Universitätsbibliothek

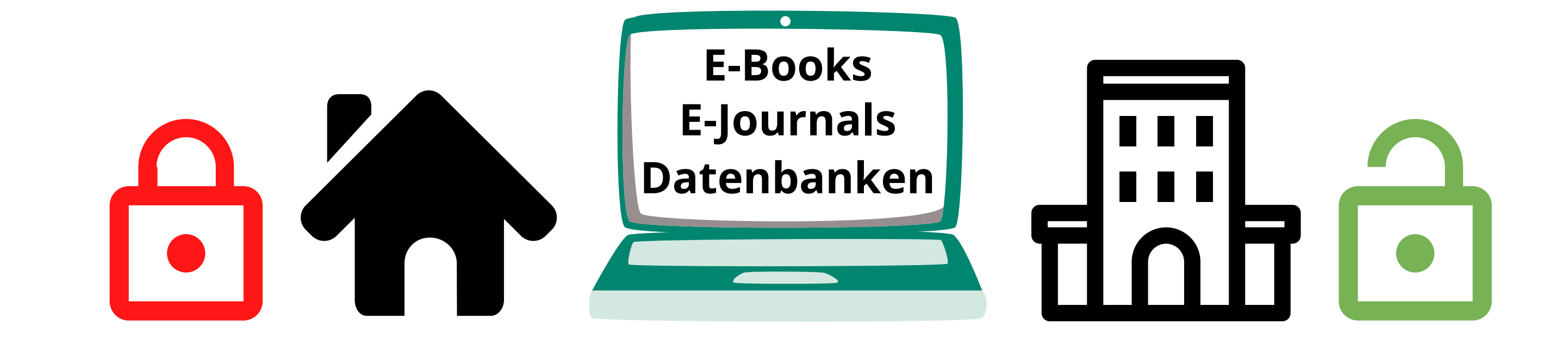

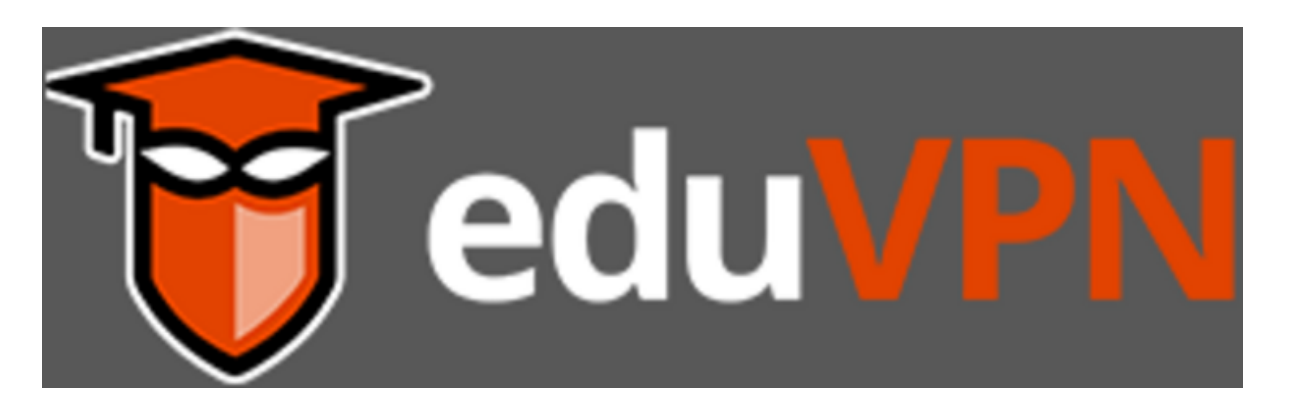

# **Externer Zugriff auf elektronische Ressourcen**

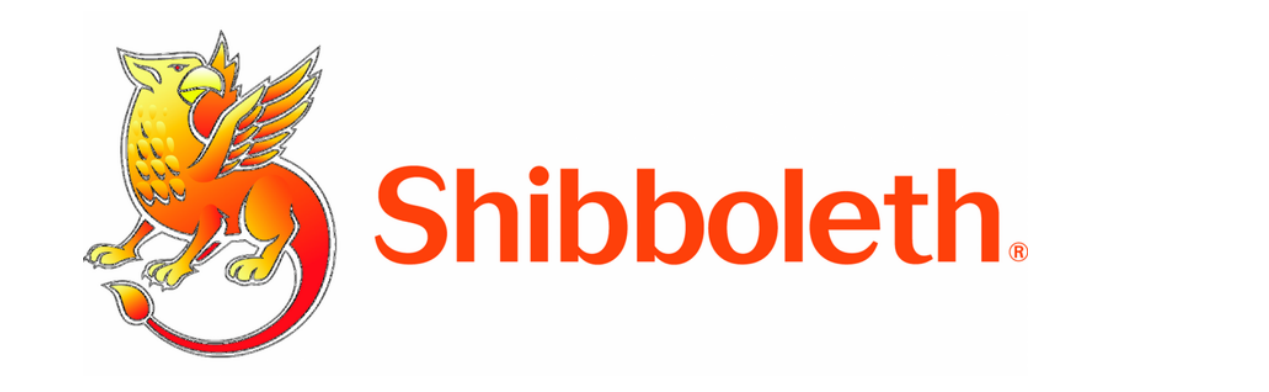

Universitätsbibliothek

**Shibboleth und VPN** ermöglichen auch von außerhalb der universitären Standorte in Erfurt und Gotha den Zugang zu lizenzierten elektronischen Angeboten der Universität Erfurt.

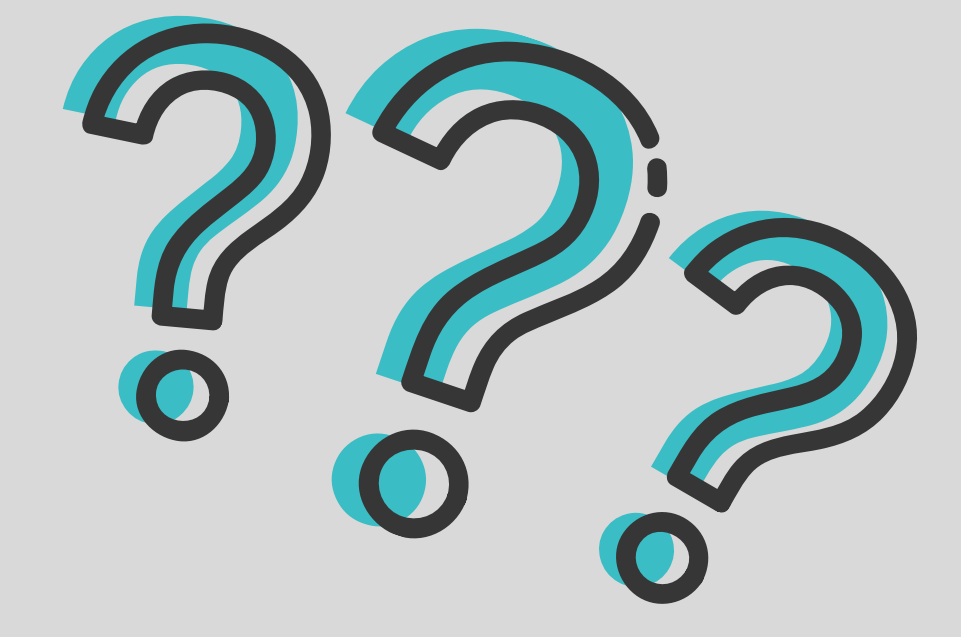

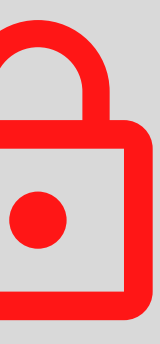

## **Externer Zugriff**

### **Kein Problem!**

## **Kein Zugang von außerhalb?**

**<u>utb.</u>**<br>
elibrary

 $\circledcirc$  $\equiv$ 

#### Wirtschaftsenglisch für den Berufseinstieg

 $\overline{Q}$ 

kompakt

2. überarb. u. erw. Aufl.

**INHALTSVERZEICHNIS** 

1 Kontakte knüpfen [Making Contacts]

2 Über das Unternehmen, Produkte und Dienstleistungen sprechen [Talking about Companies, Products and **Services]** 

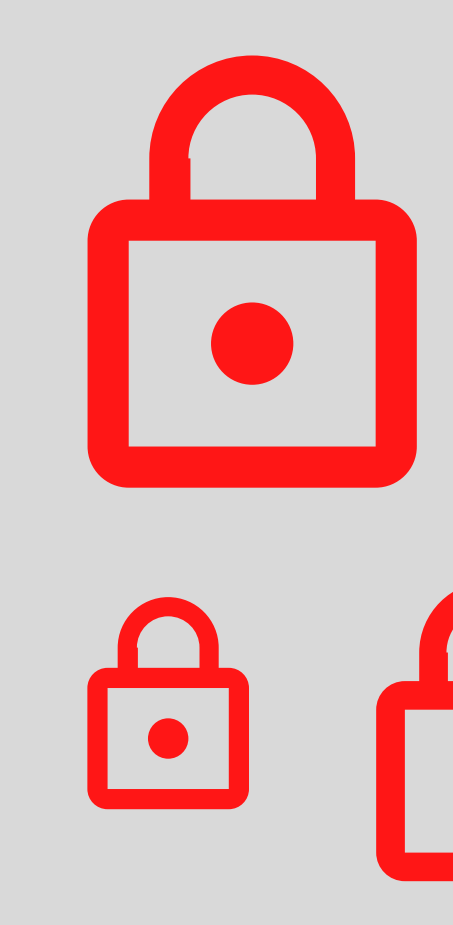

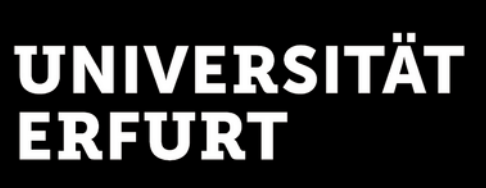

Der Zugang zu E-Books, E-Journals und Datenbanken von außerhalb des Campus ist **nur für Studierende und Mitarbeitende der Uni Erfurt** möglich.

**Voraussetzung**

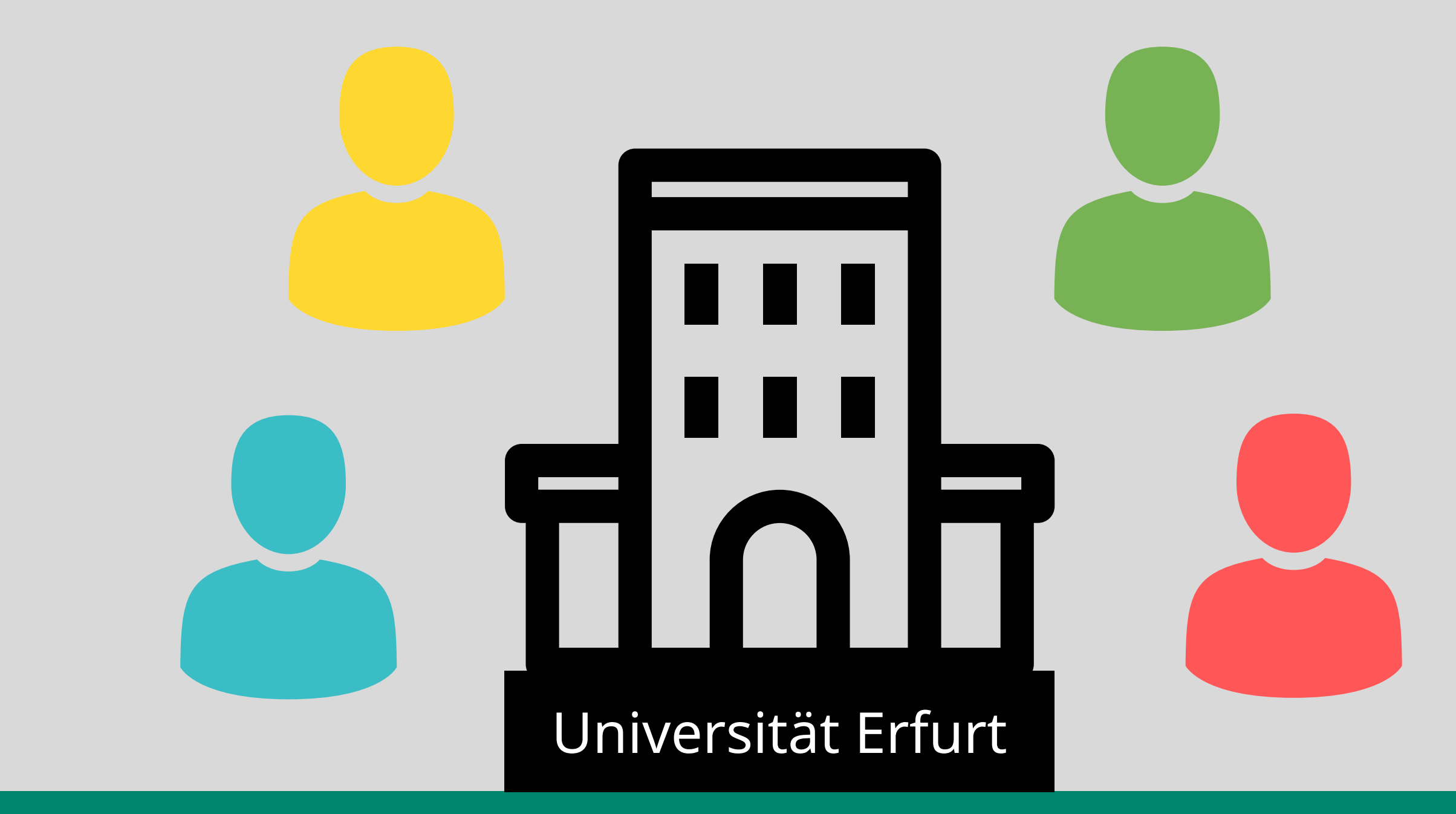

**Externer Zugriff**

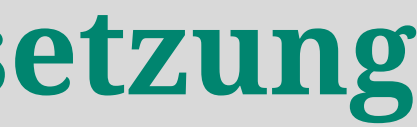

Shibboleth benötigt keine zusätzliche Software. Für eine VPN-Verbindung wird der **eduVPN**-Client benötigt. Beide Dienste arbeiten **orts- und geräteunabhängig**.

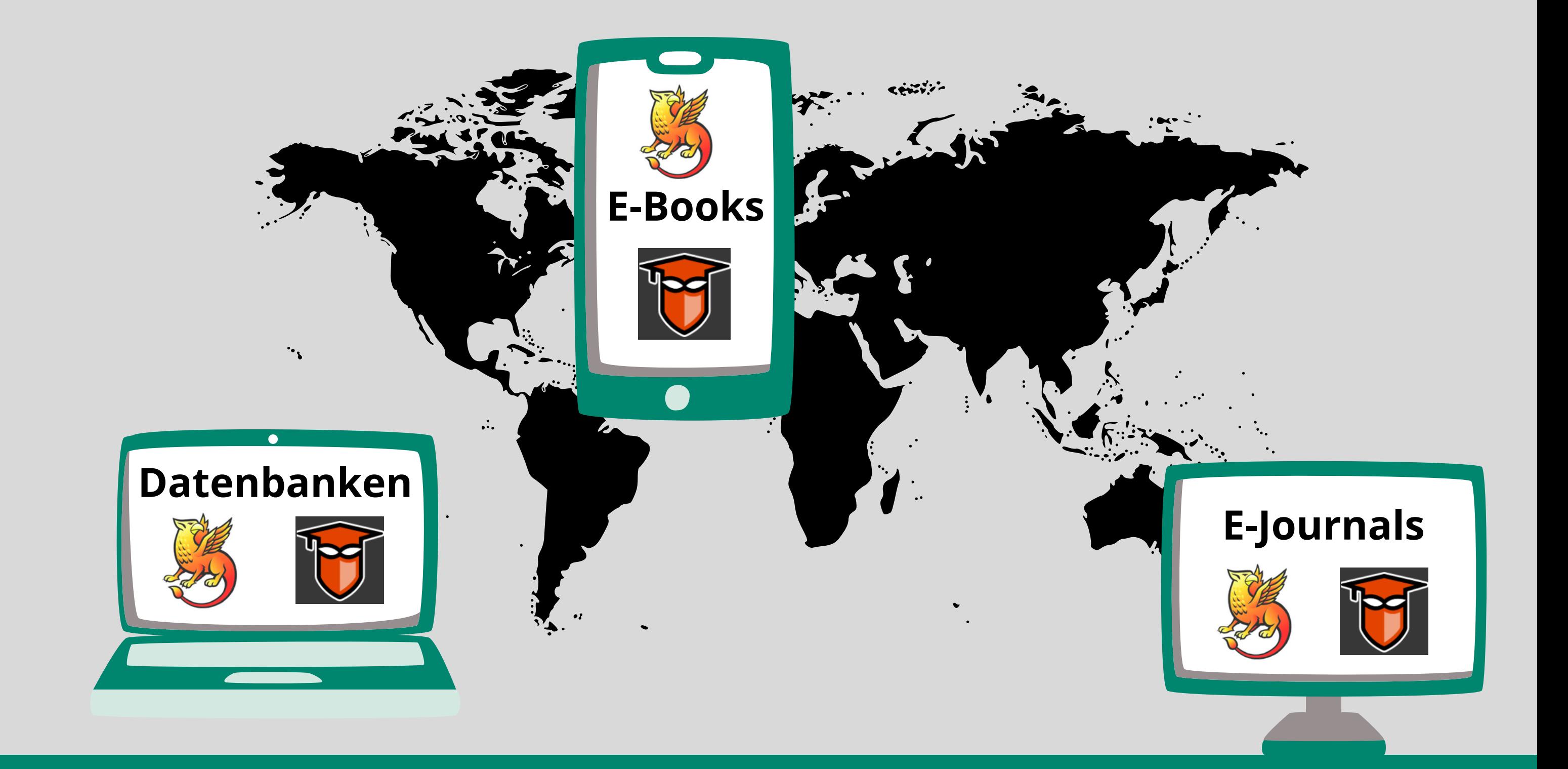

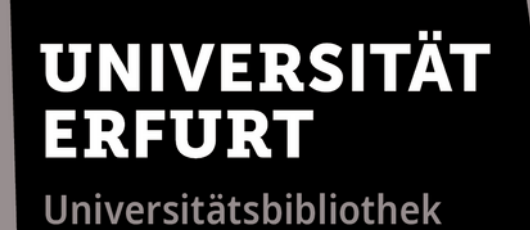

# **Externer Zugriff**

## **Was ist Shibboleth?**

#### Ein internetbasiertes **Autorisierungs- und Authentifizierungsverfahren**, das die Zugehörigkeit zur Universität überprüft ...

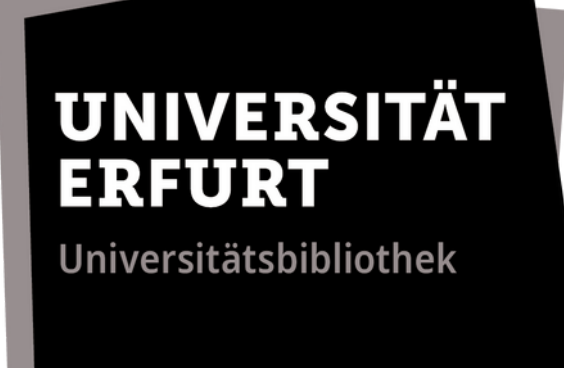

### **Shibboleth**

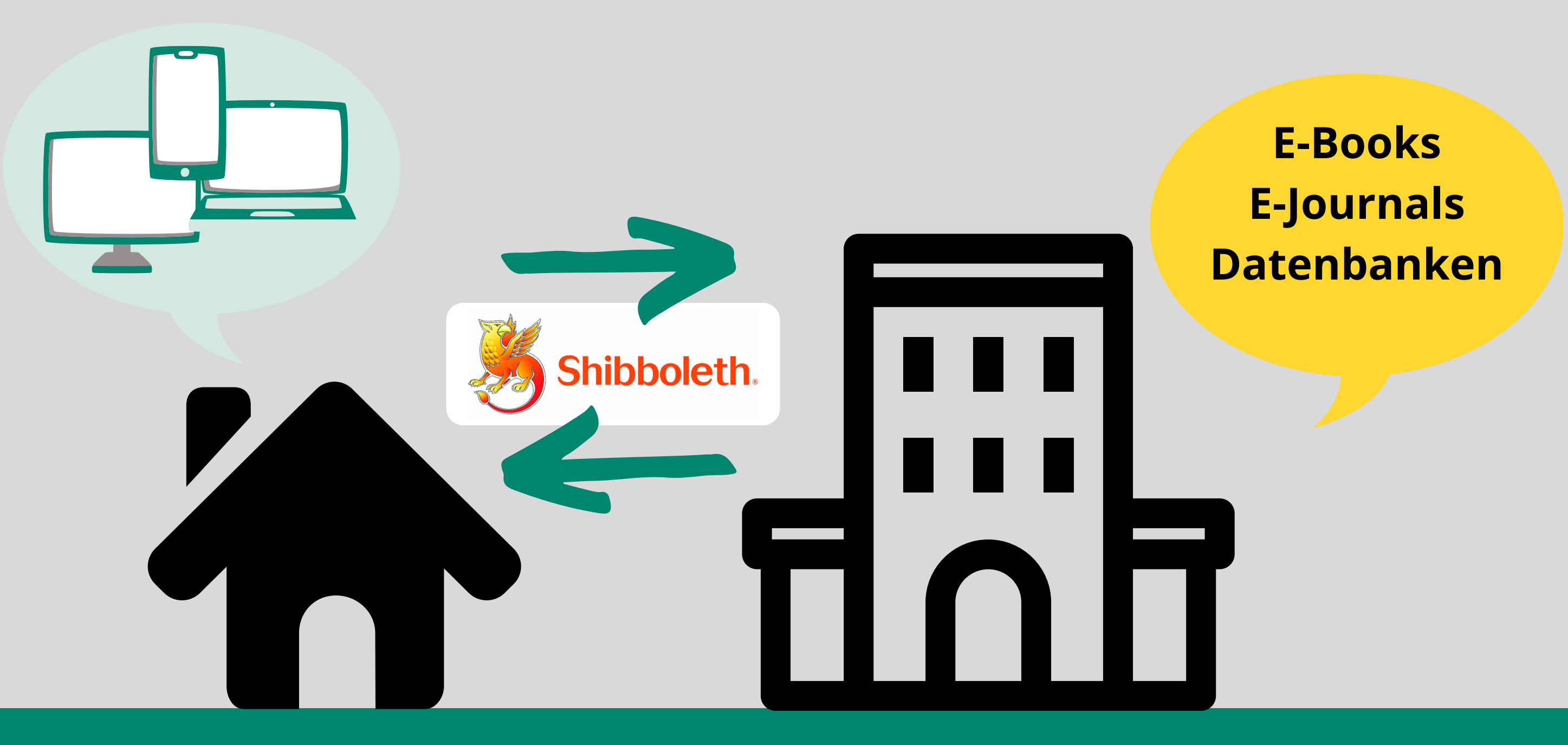

#### ... und nach **Anmeldung mit dem Uni-Login** (= ELVIS-Login) den Zugang zu den E-Ressourcen der UB Erfurt freischaltet.

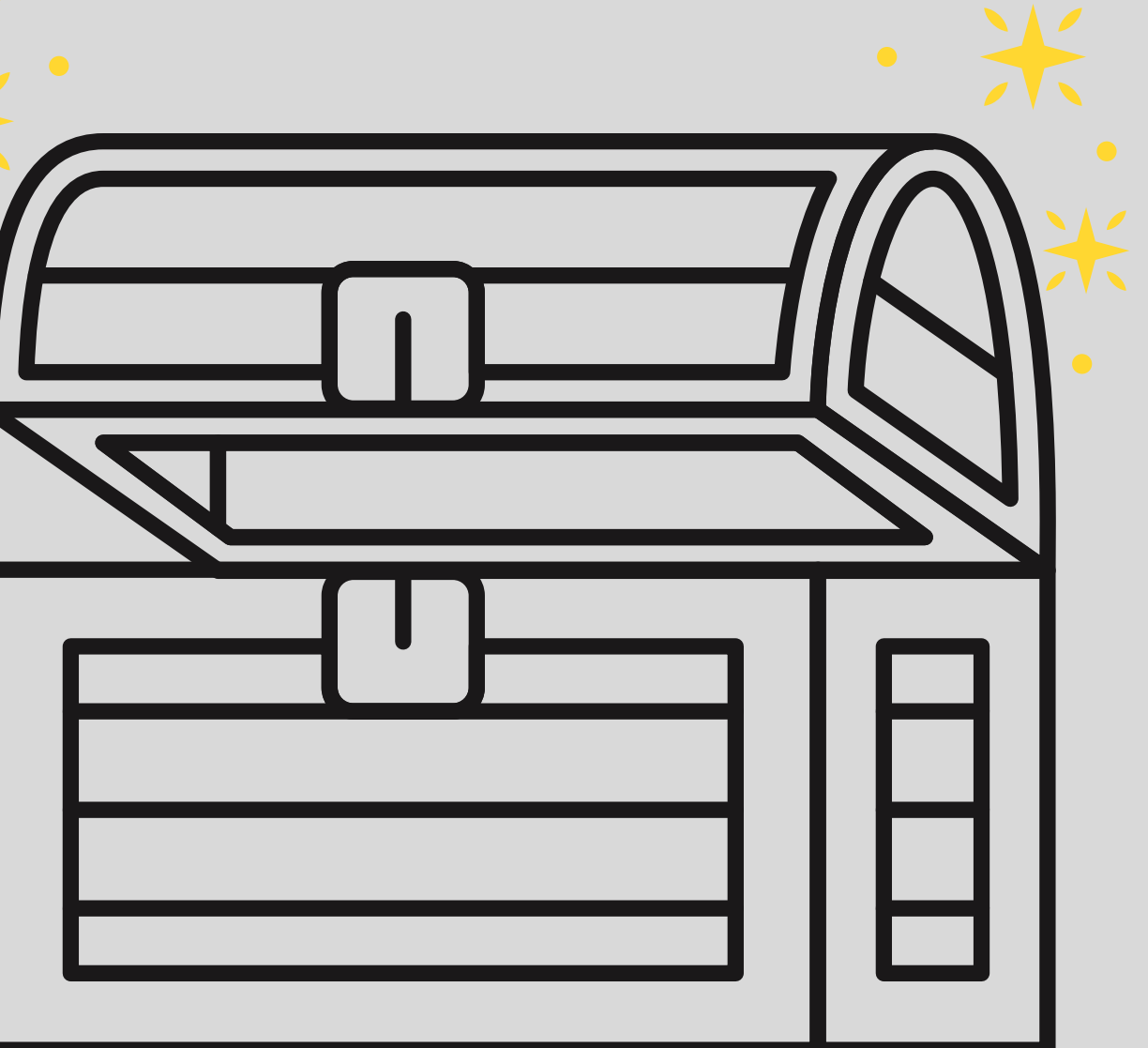

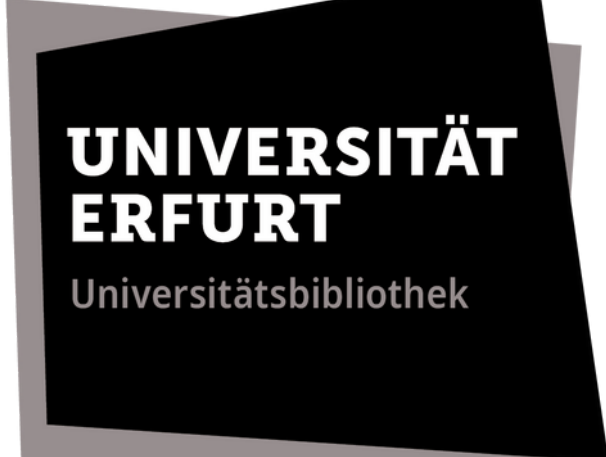

## **Shibboleth**

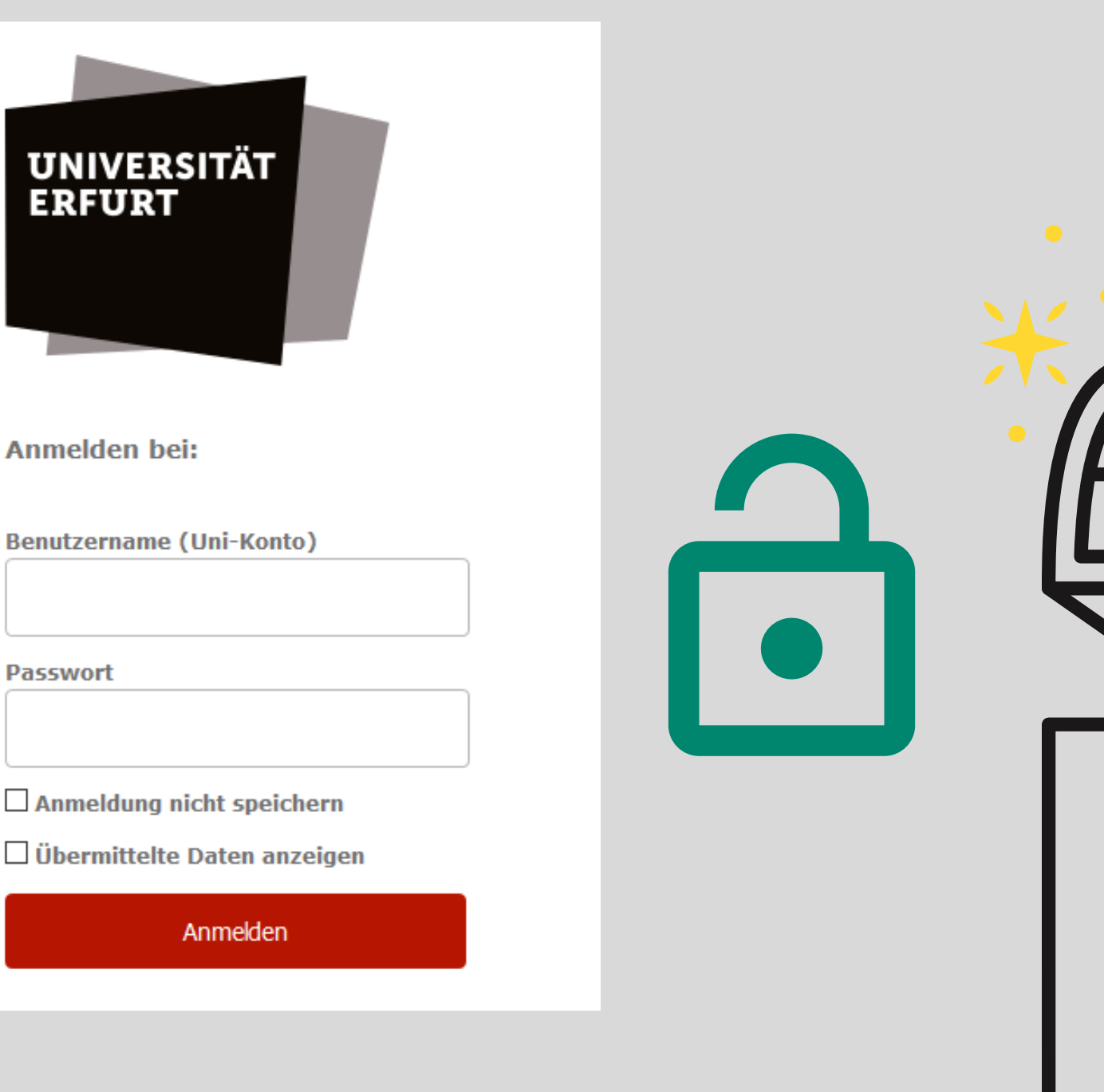

Universitätsbibliothek

### **Wie funktioniert Shibboleth?**

Im ersten Schritt melden Sie sich als Mitglied der Uni Erfurt an. Das **institutionelle Login** verbirgt sich zumeist hinter "Shibboleth Login", "Institutional Login" oder "Login über Institution".

## **Shibboleth**

**utb.**<br>elibrary

#### Wirtschaftsenglisch für den Berufseinstieg

 $\overline{Q}$ 

kompakt

2. überarb. u. erw. Aufl.

**INHALTSVERZEICHNIS** 

1 Kontakte knüpfen [Making Contacts]

2 Über das Unternehmen, Produkte und Dienstleistungen sprechen [Talking about Companies, Products and Services]

**Log in Sign up Anmelden**

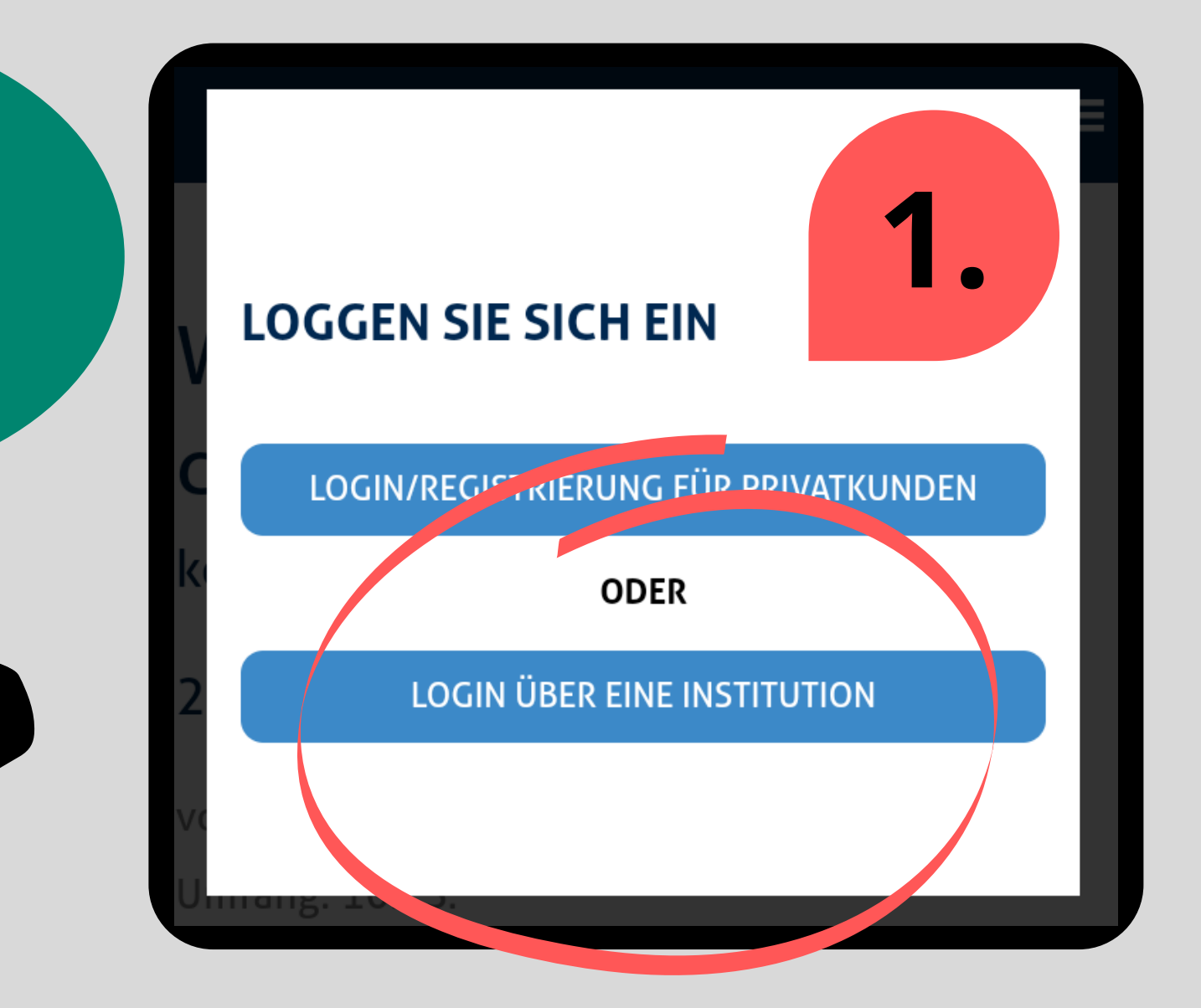

Wählen Sie die Universität Erfurt aus und loggen Sie sich mit dem **Uni-Login** (= ELVIS-Login) ein. Akzeptieren Sie die Datenschutzbestimmungen als letzten Schritt.

#### An den Dienst zu übermittelnde Informationen

urn:mace:dir:entitlement:common-lib-terms Zugehörigkeit (plus Domäne) member@uni-erfurt.de

Datenschutzinformationen dieses Dienstes

Die oben aufgeführten Informationen werden an den Dienst weitergegeben, falls Sie fortfahren. Sind Sie einverstanden, dass diese Informationen bei jedem Zugriff auf diesen Dienst an ihn weitergegeben werden?

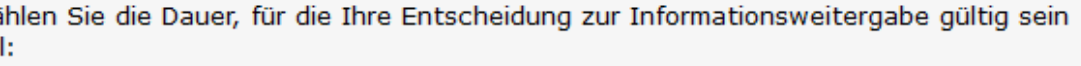

- ⊙ Bei nächster Anmeldung erneut fragen.
	- · Ich bin einverstanden, meine Informationen dieses Mal zu senden.

Ablehnen

- O Erneut fragen, wenn sich die Informationen ändern, welche diesem Dienst weitergegeben werden.
	- · Ich bin einverstanden, dass dieselben Informationen in Zukunft automatisch an diesen Dienst weitergegeben werden.

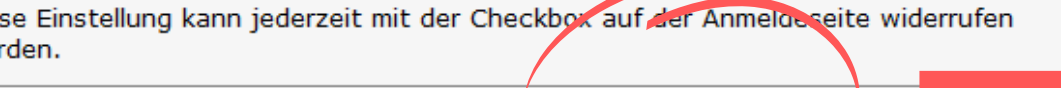

Akzeptieren

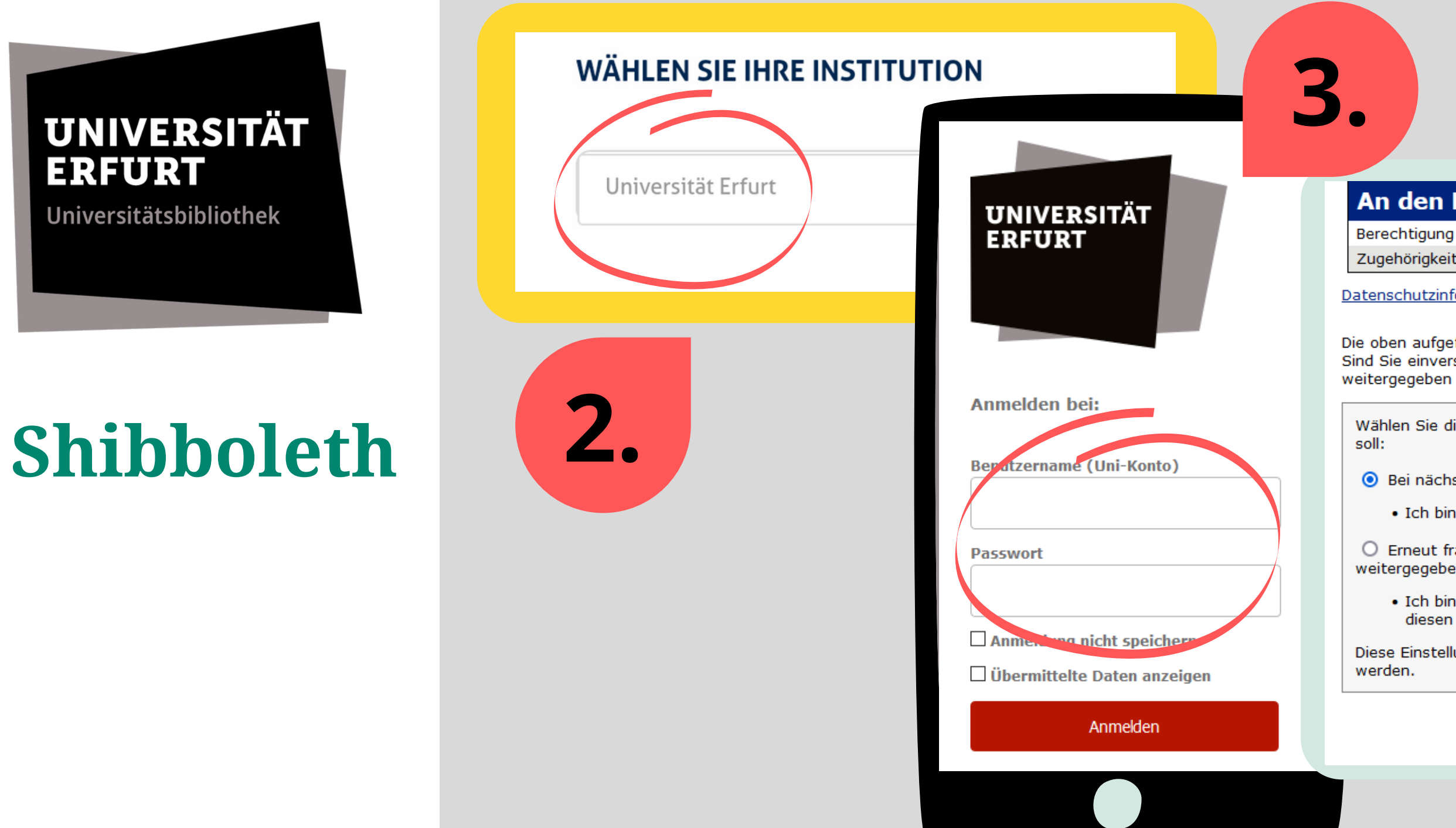

**4.**

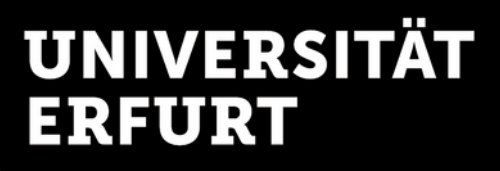

Sie haben nun Zugriff auf die von der UB lizenzierten (= gekauften) elektronischen Inhalte des jeweiligen Verlags bzw. Informationsanbieters.

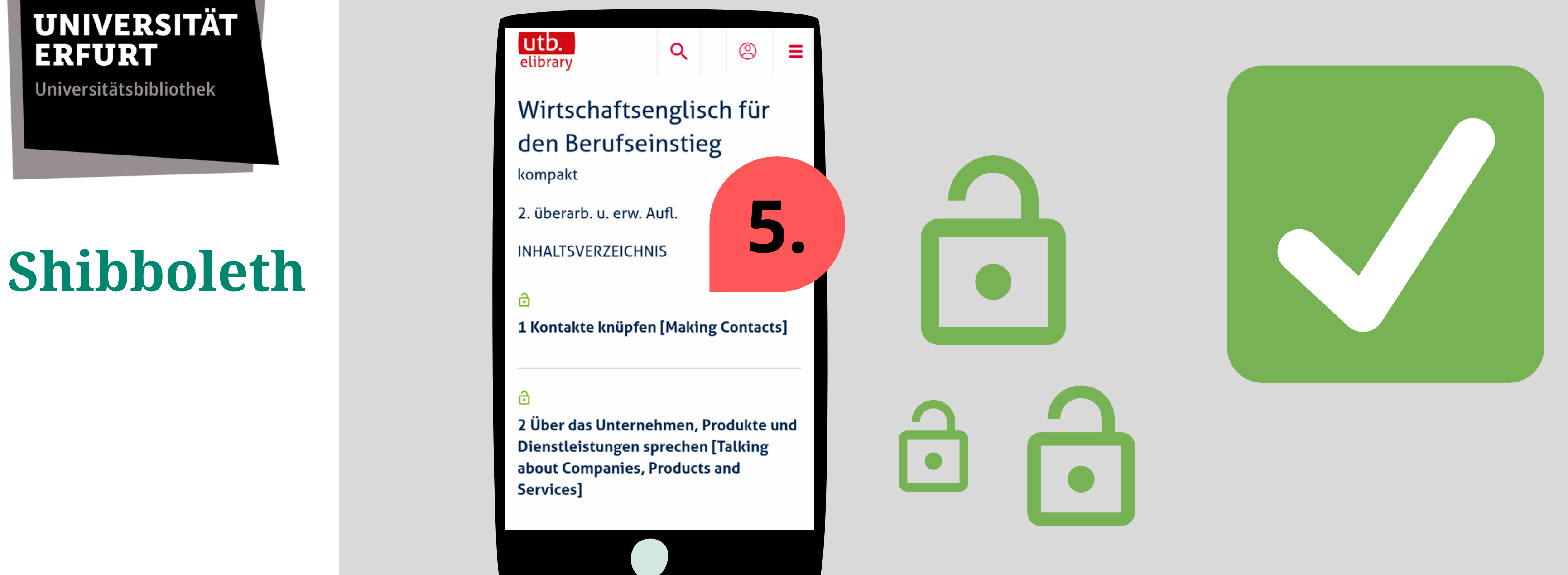

## **Zugang von außerhalb freigeschaltet**

Shibboleth ermöglicht **kein aktives Logout**, d. h. Sie können sich nicht selbst aus dem System abmelden. Nach Abschluss der Sitzung könnten Sie ihre privaten Daten aus dem **Browserverlauf löschen**.

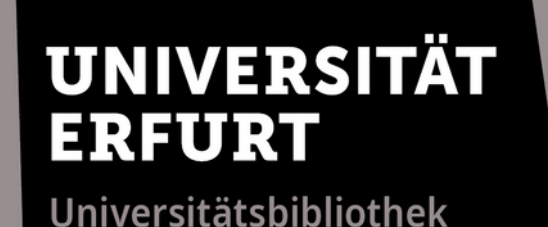

## **Shibboleth**

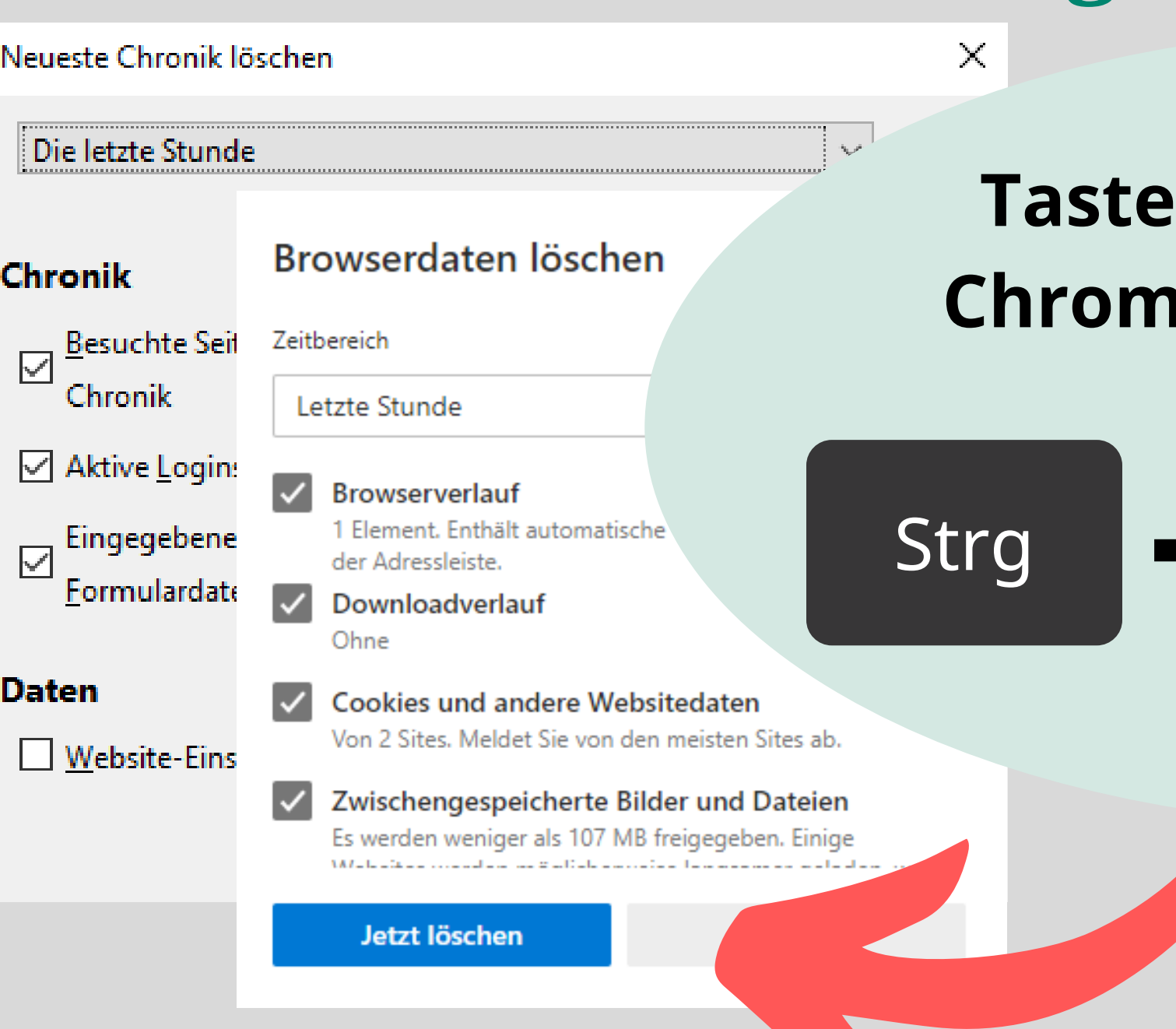

### **Logout**

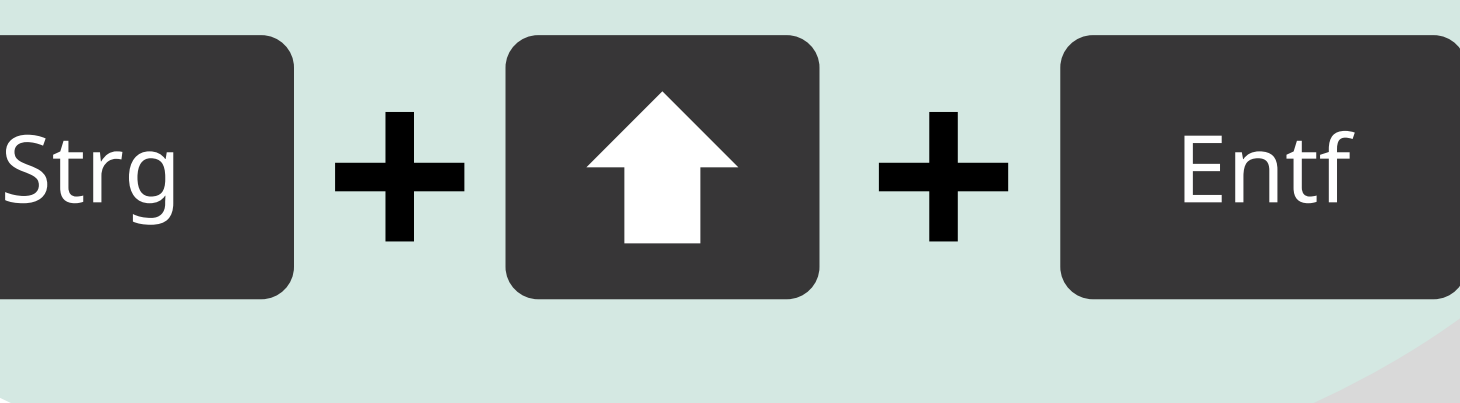

### **Tastenkombination für Chrome, Edge und Firefox**

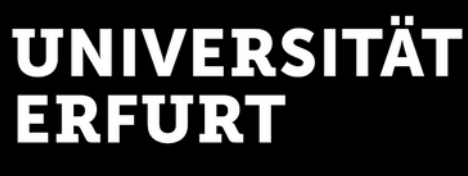

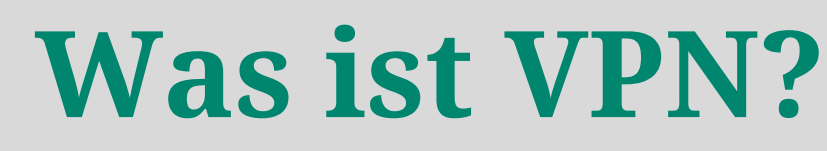

VPN ermöglicht den **Zugriff auf das Hochschulnetz**. Dabei wird eine gesicherte Verbindung aufgebaut, die das mobile Endgerät technisch zum Bestandteil des Hochschulnetzes macht.

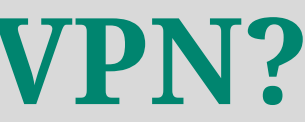

**VPN**

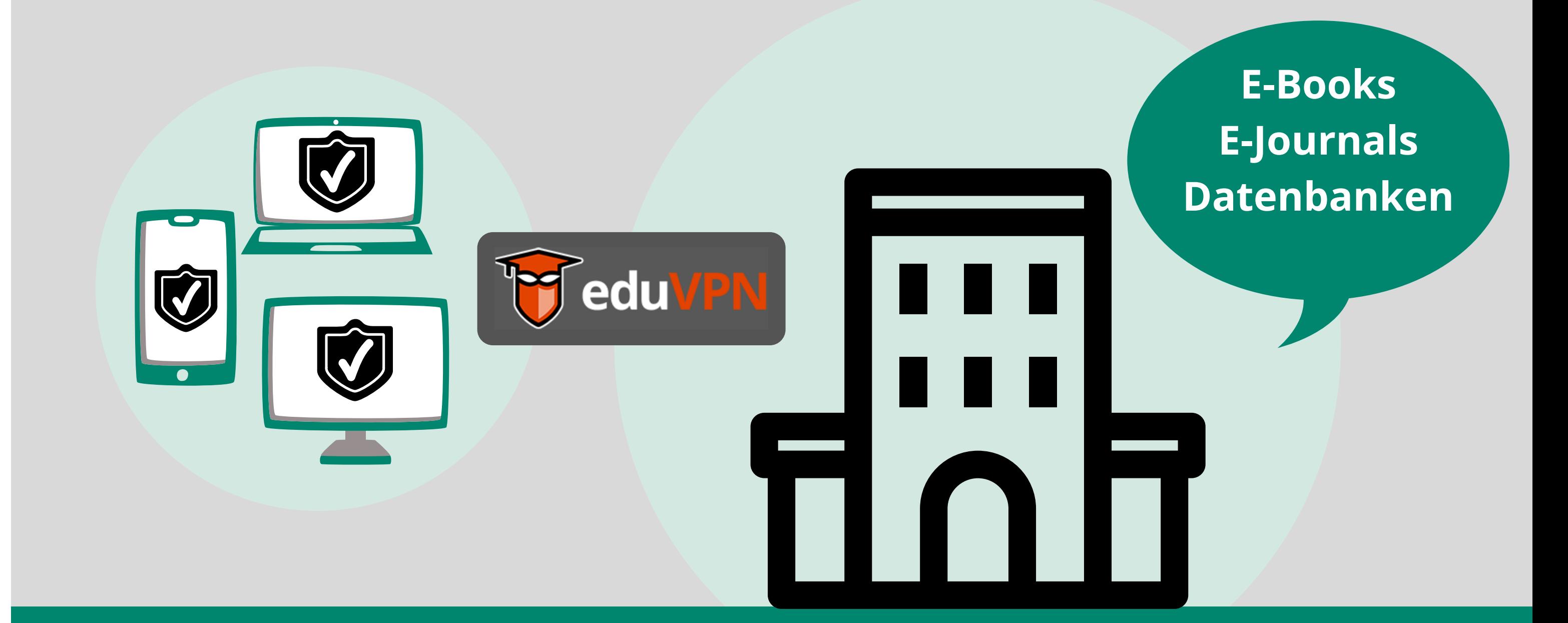

### **Wie funktioniert VPN?**

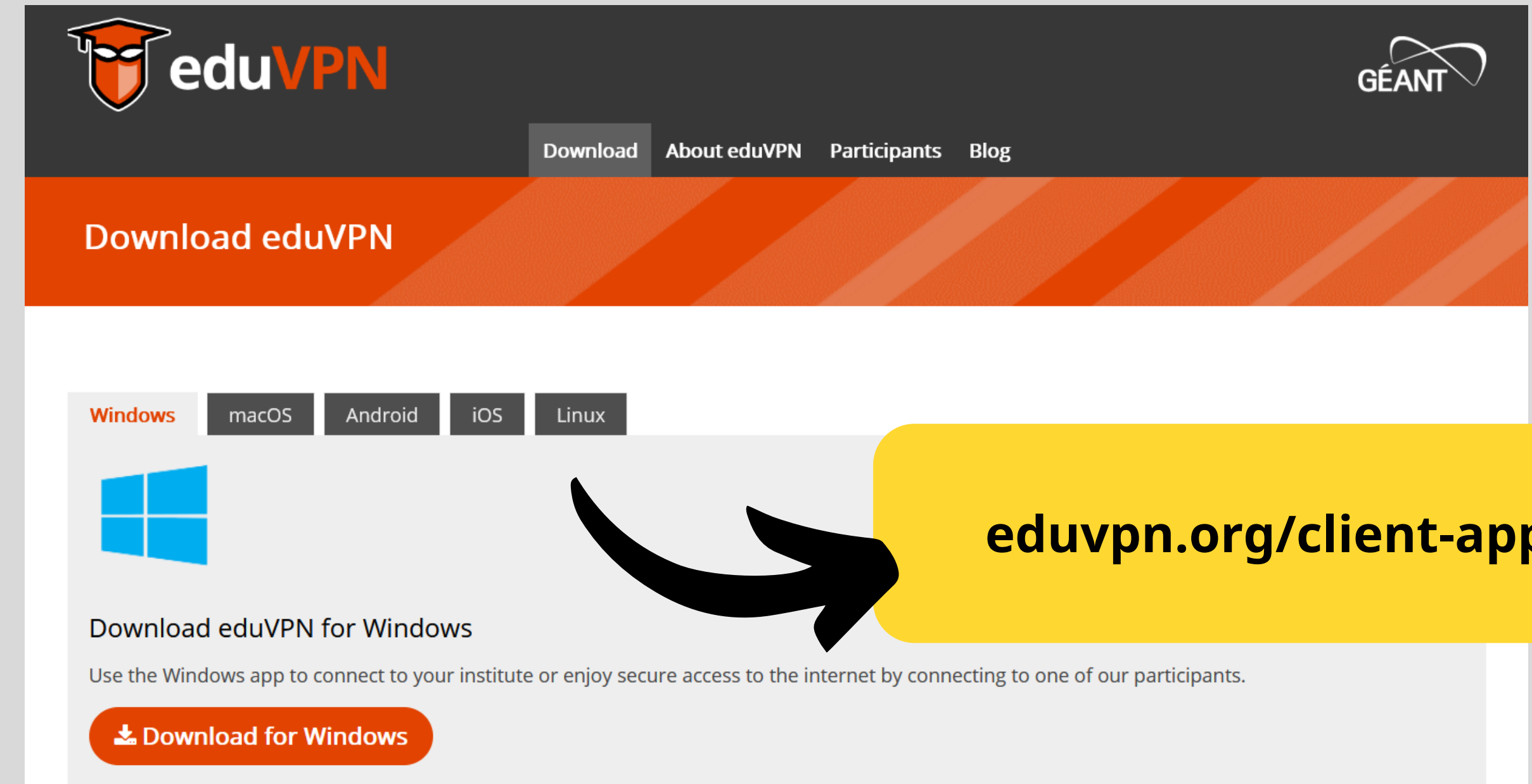

### Laden Sie sich den **Client für das eduVPN** von der eduVPN-[Webseite oder aus dem Play Store/App Store herunter und](https://www.eduvpn.org/client-apps/) installieren diesen auf Ihrem Gerät.

#### **UNIVERSITÄT ERFURT**

Universitätsbibliothek

**VPN**

#### **eduvpn.org/client-apps**

Nach der Installation starten Sie den Client, geben in der Suche **"Erfurt"** ein und wählen die **"Universität Erfurt"** unter **Zugang zum Institut** aus. Anschließend öffnet sich ein Browser-Fenster, das Ihr **Uni-Login** (= ELVIS-Login) abfragt.

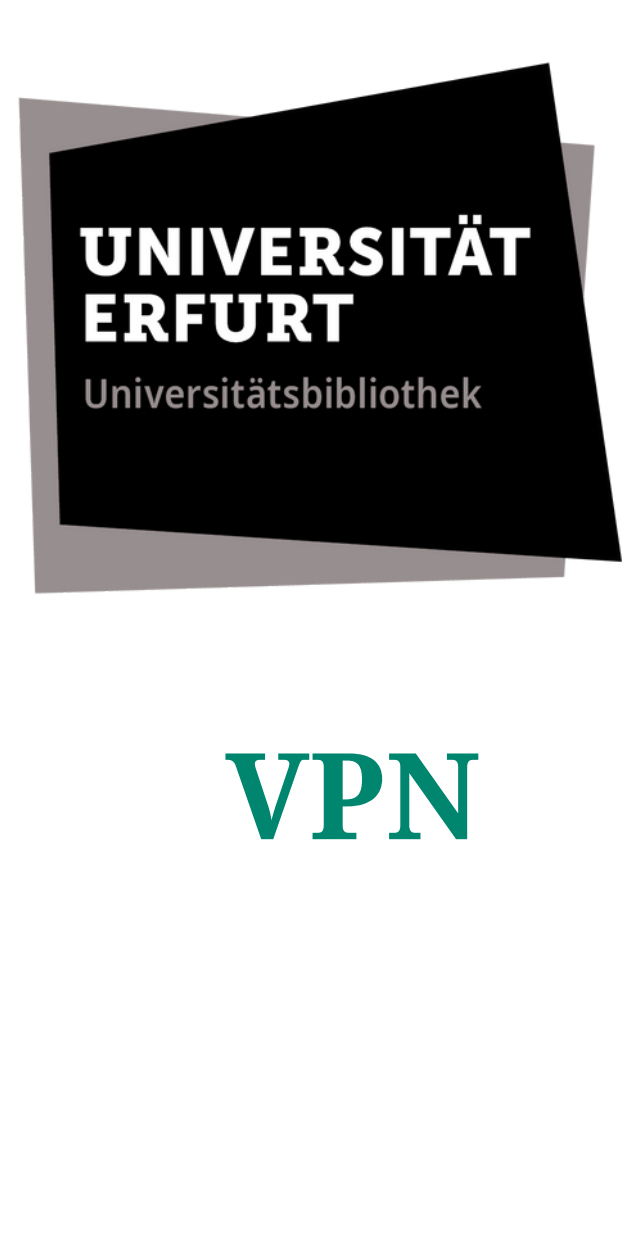

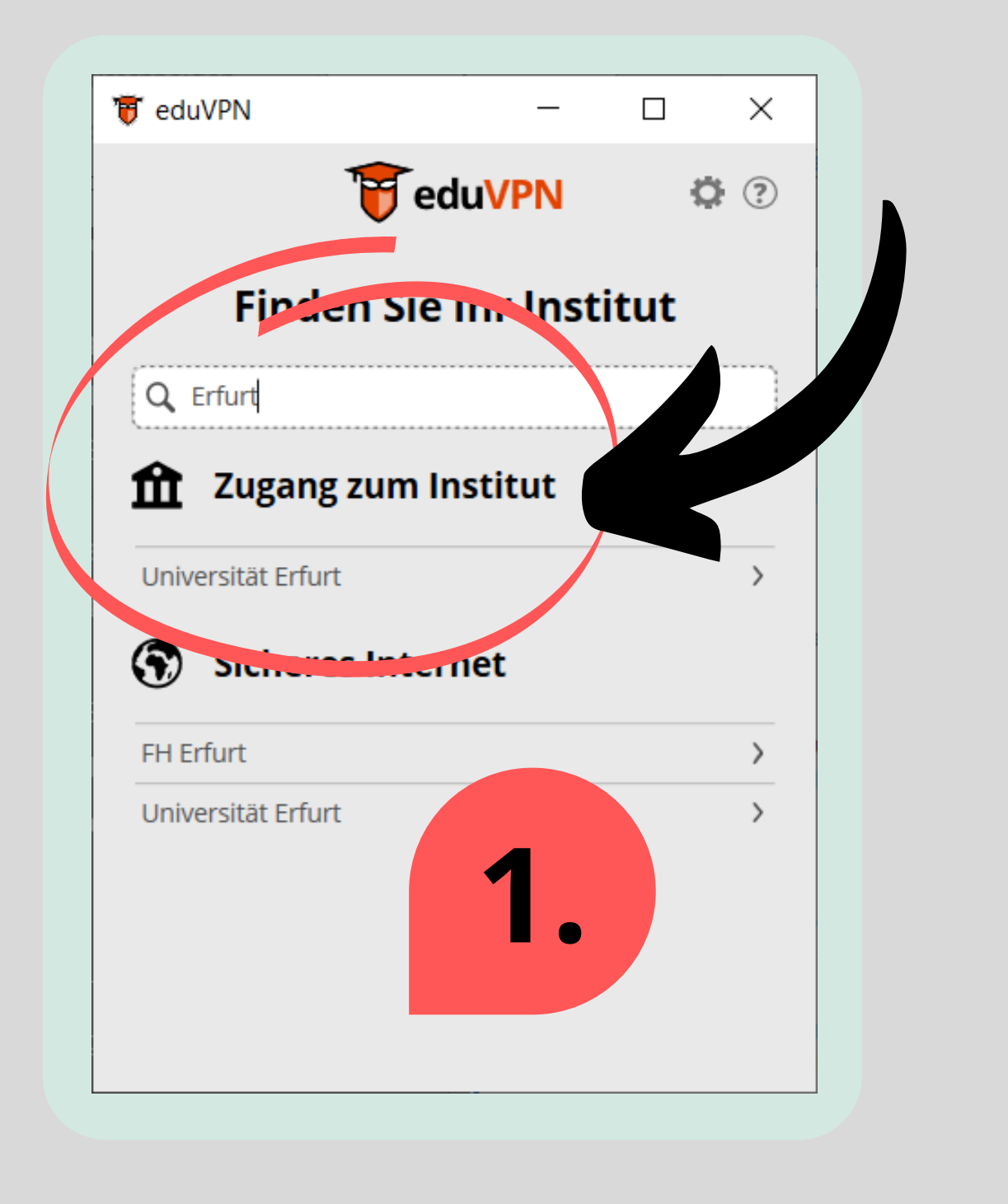

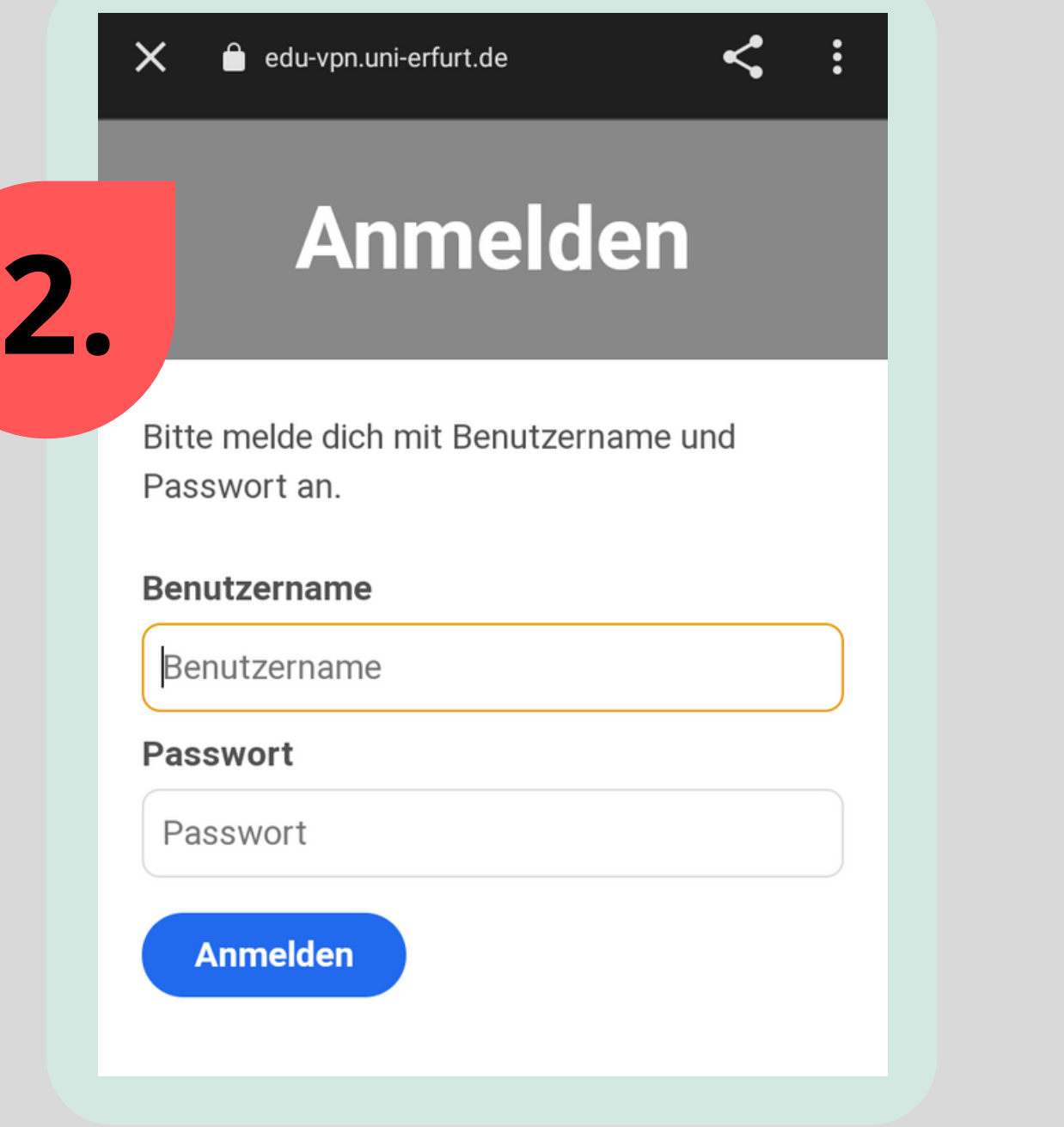

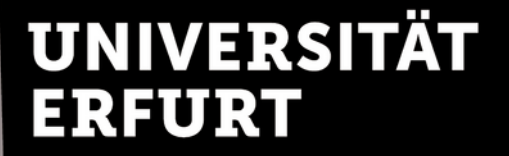

Nun können Sie die **VPN-Verbindung mit dem Schieberegler starten und beenden**. Am PC/Laptop wählen Sie zuvor "Zugang Studierende/Mitarbeiter" aus und starten eduVPN anschließend.

**VPN**

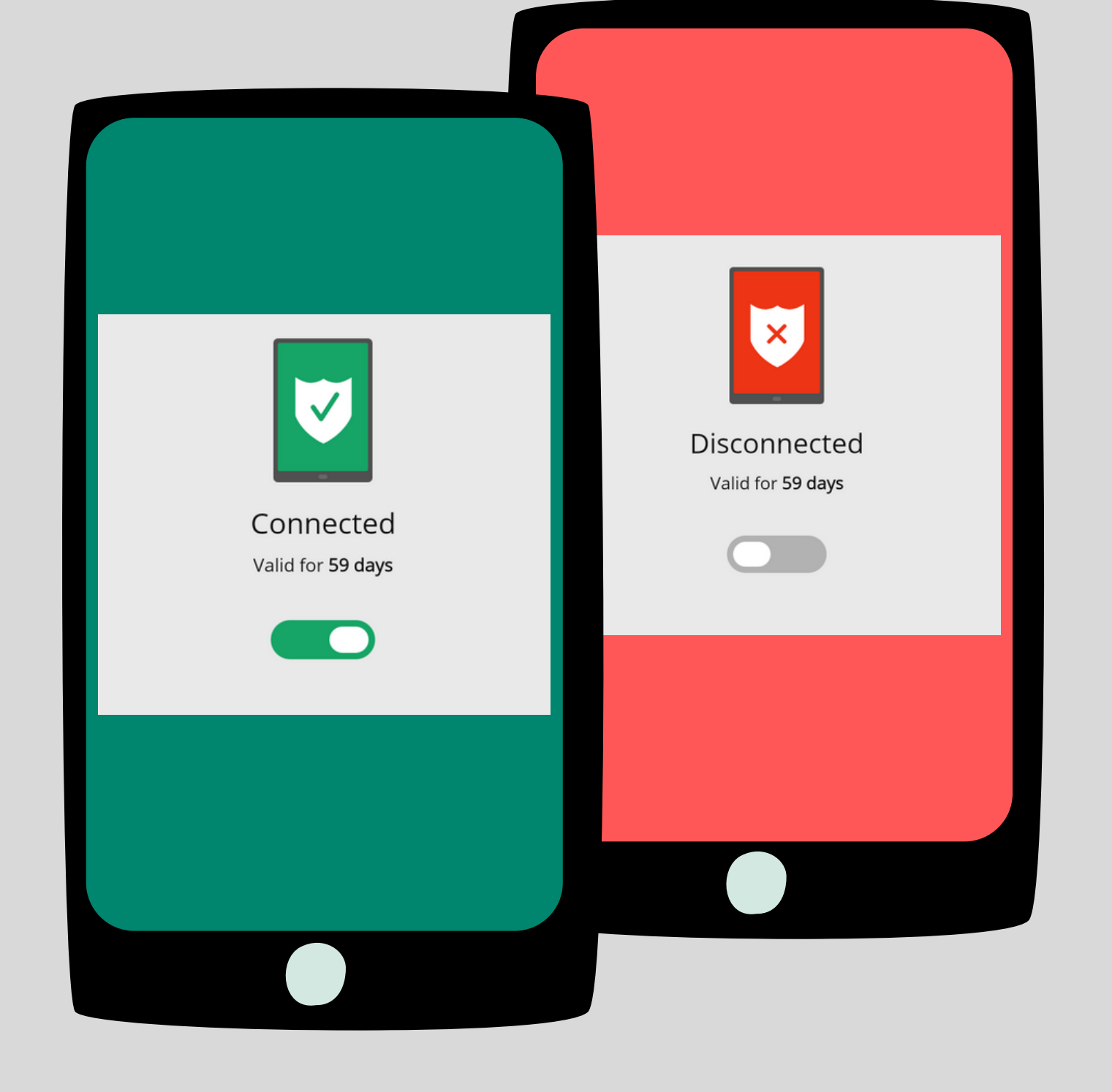

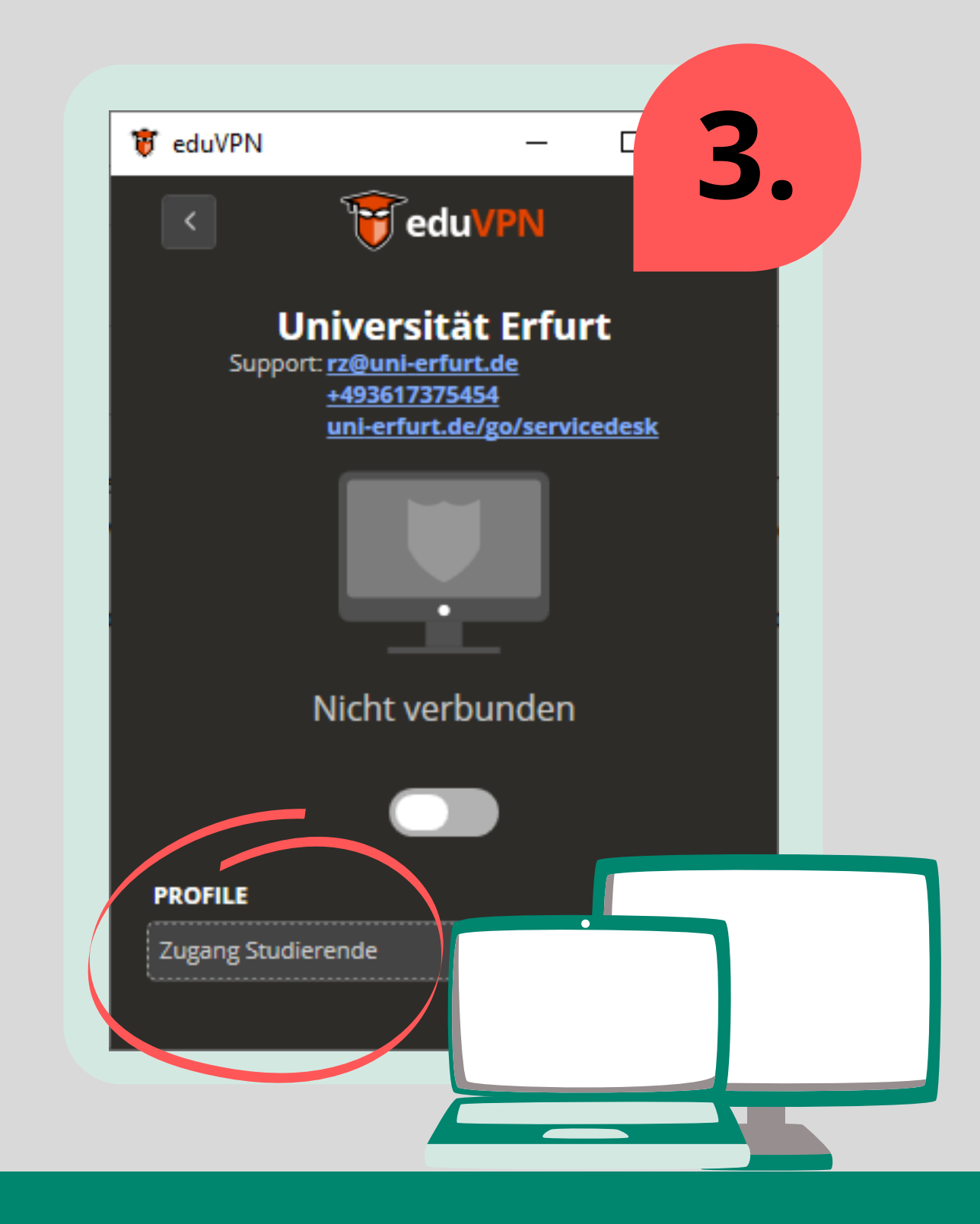

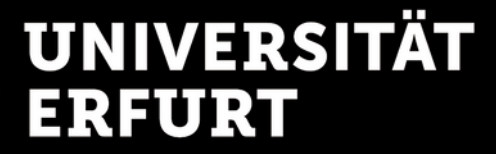

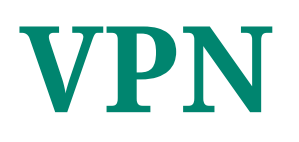

VPN ermöglicht den Zugriff auf das Hochschulnetz in seiner Gesamtheit. **Wiederholte Anmeldungen** für unterschiedliche Angebote sind (im Unterschied zu Shibboleth) **nicht notwendig**.

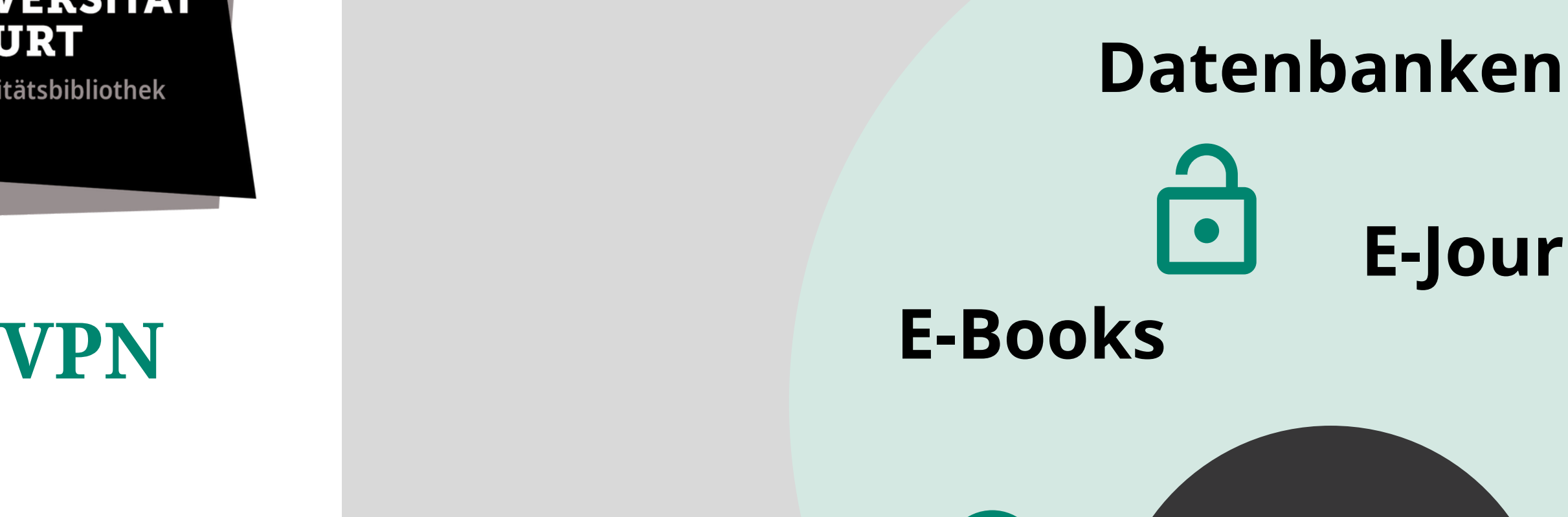

# **E-Journals**

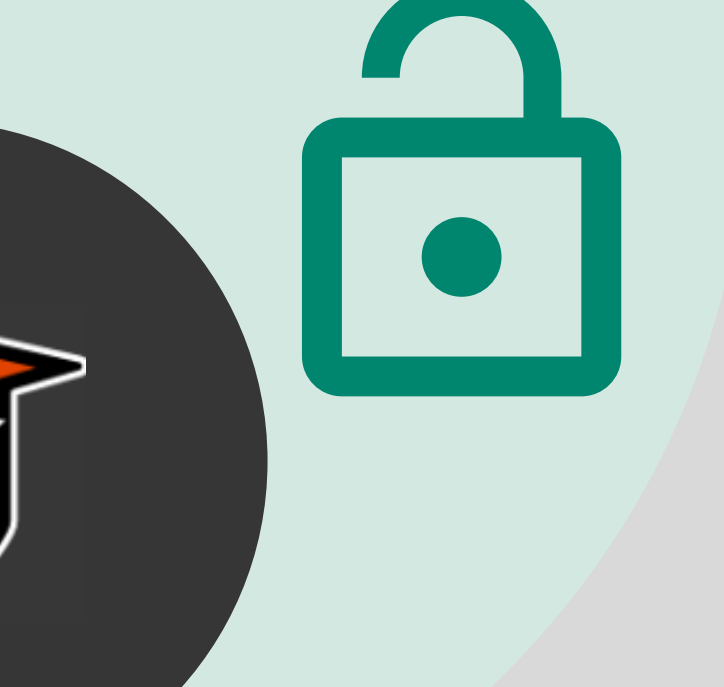

Die überwiegende Mehrheit an elektronischen Ressourcen (E-Books, E-Journals und Datenbanken) ist **mit Shibboleth oder via VPN** von außerhalb des Campus erreichbar.

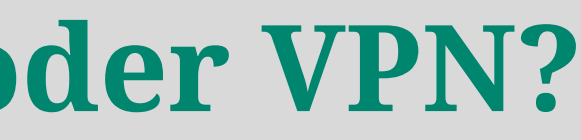

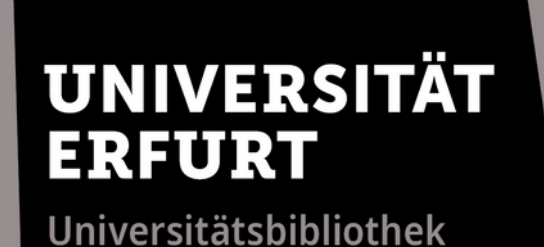

## **Externer Zugriff**

### **Shibboleth oder VPN?**

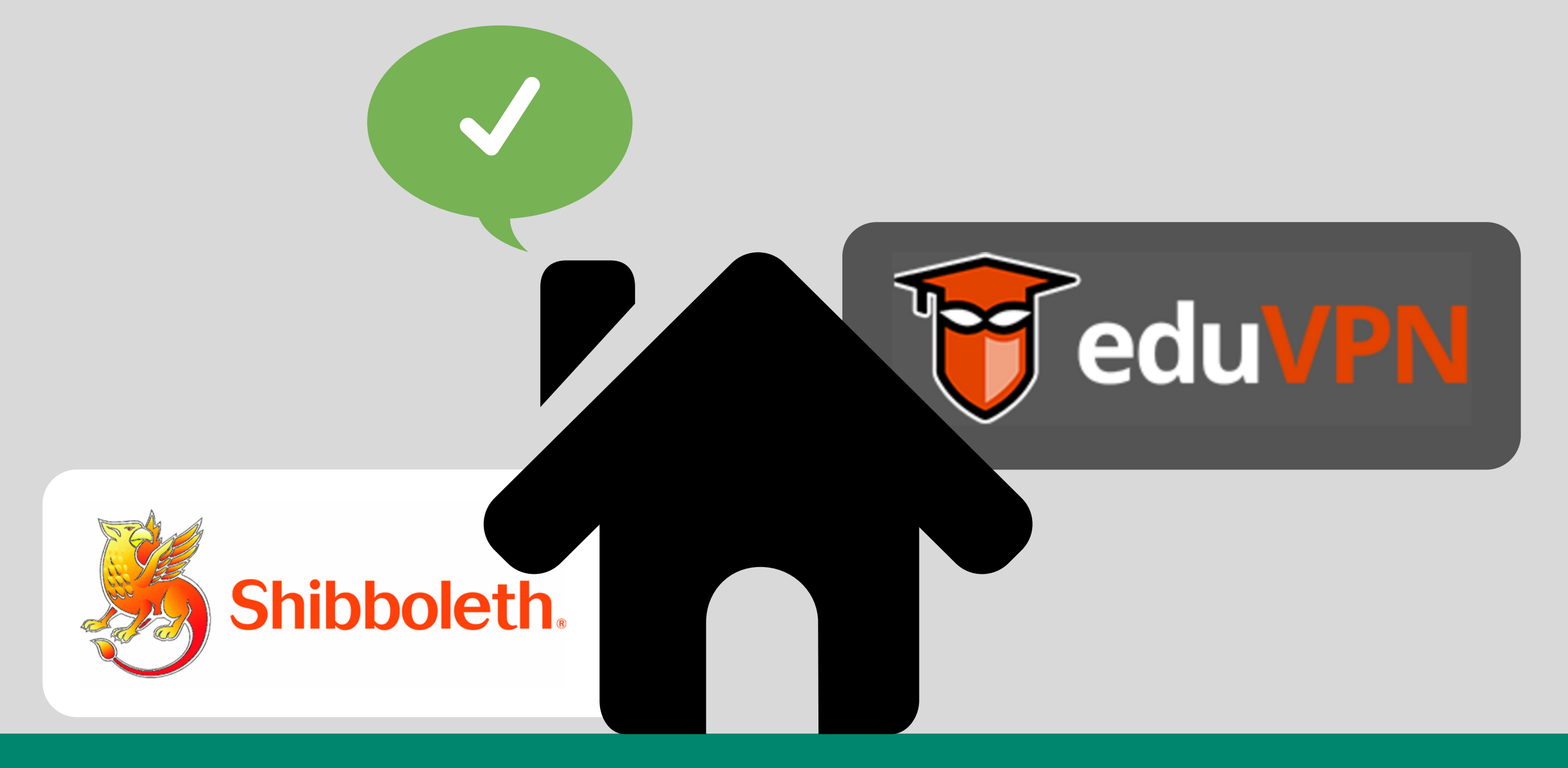

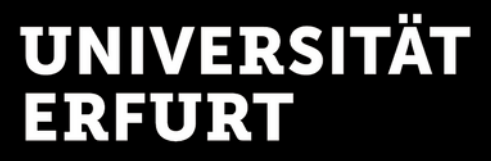

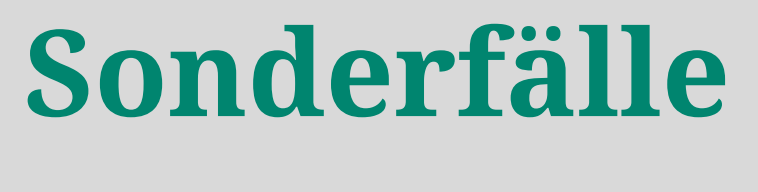

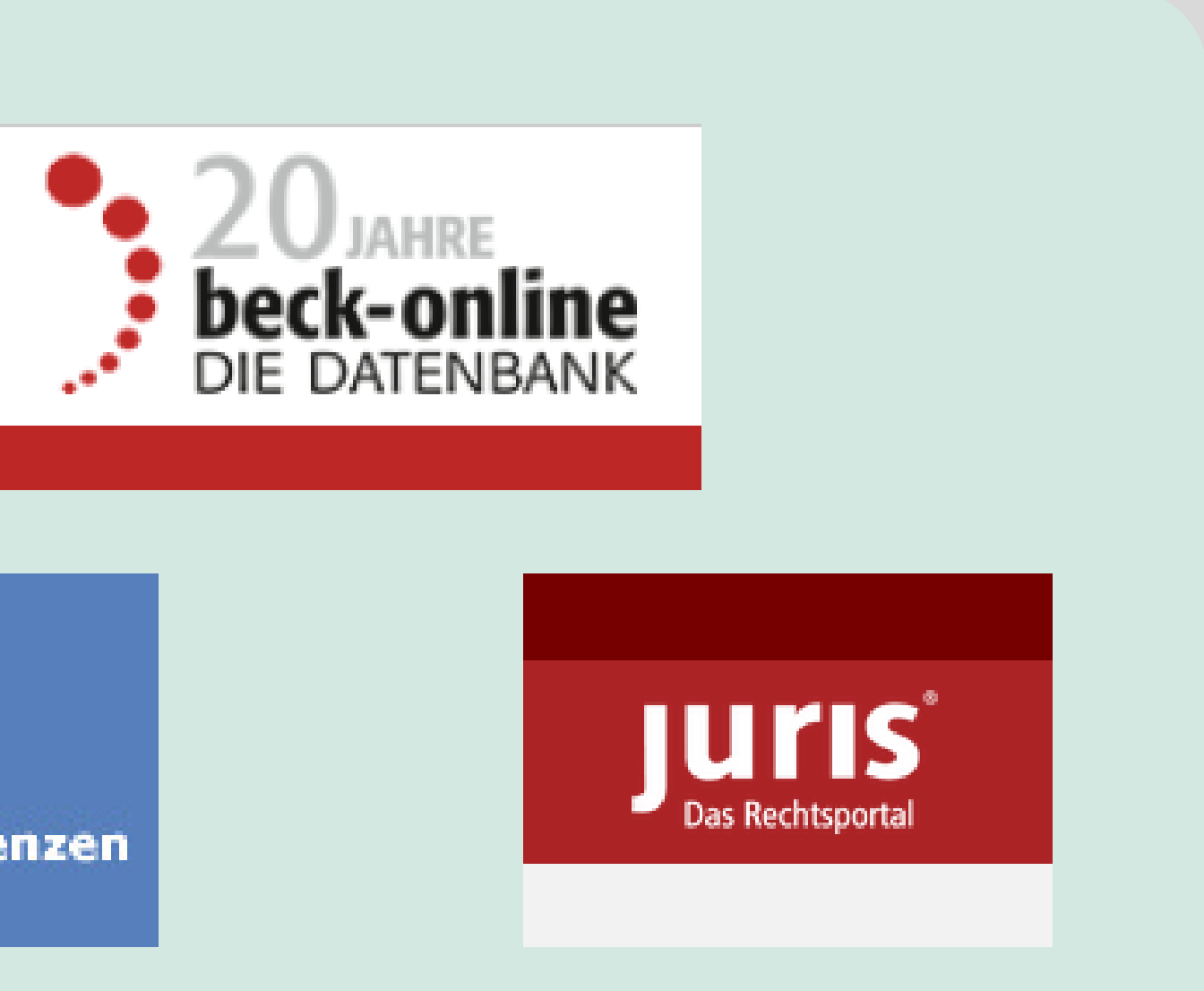

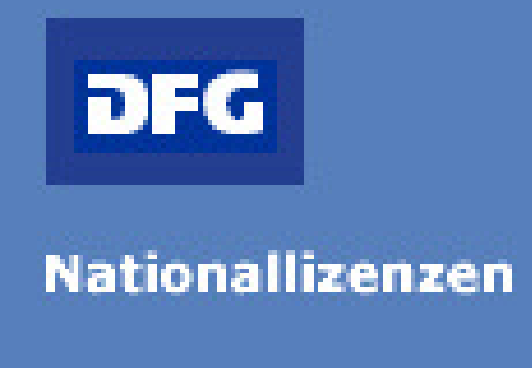

## **Externer Zugriff**

Einzelne Datenbanken, Zeitschriften und E-Books haben **spezielle Zugangsbedingungen für den Fernzugriff**. Bei Fragen dazu kontaktieren Sie uns gerne oder besuchen Sie uns im WWW.

Universitätsbibliothek

# **Tipps und Tricks**

## **Externer Zugriff**

**Nicht immer hat die UB den gewünschten Volltext lizenziert. Dann erhalten Sie auch nach dem Login mit Shibboleth oder VPN keinen Zugang.**

**Wenden Sie sich dann gerne an uns, um weitere mögliche Wege der Beschaffung zu besprechen.**

**Auf der Bibliothekswebseite erhalten Sie alle wichtigen Informationen zum Fernzugriff via Shibboleth und VPN.**

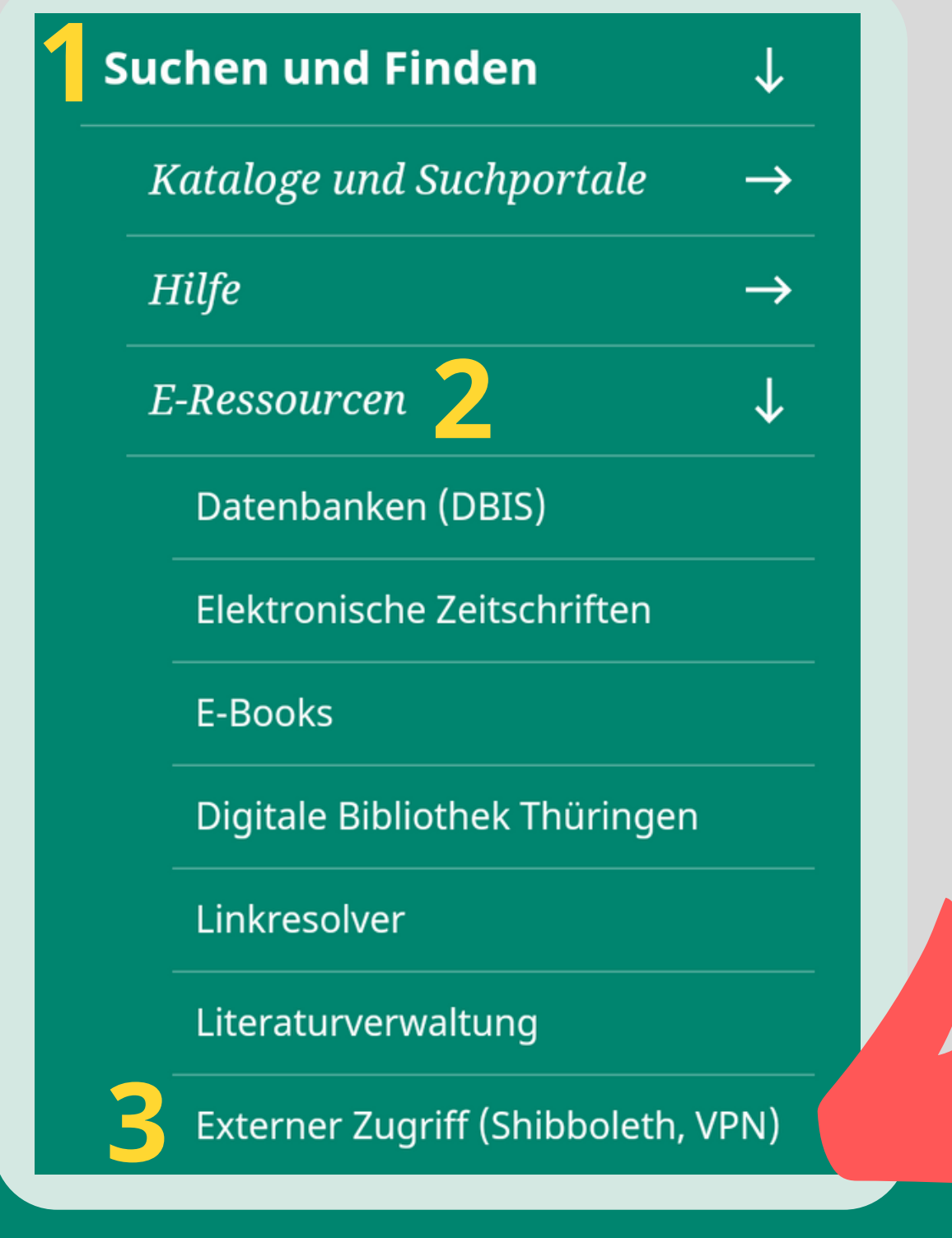

#### **uni-erfurt.de/bibliothek**

### **Externer Zugriff im Detail**

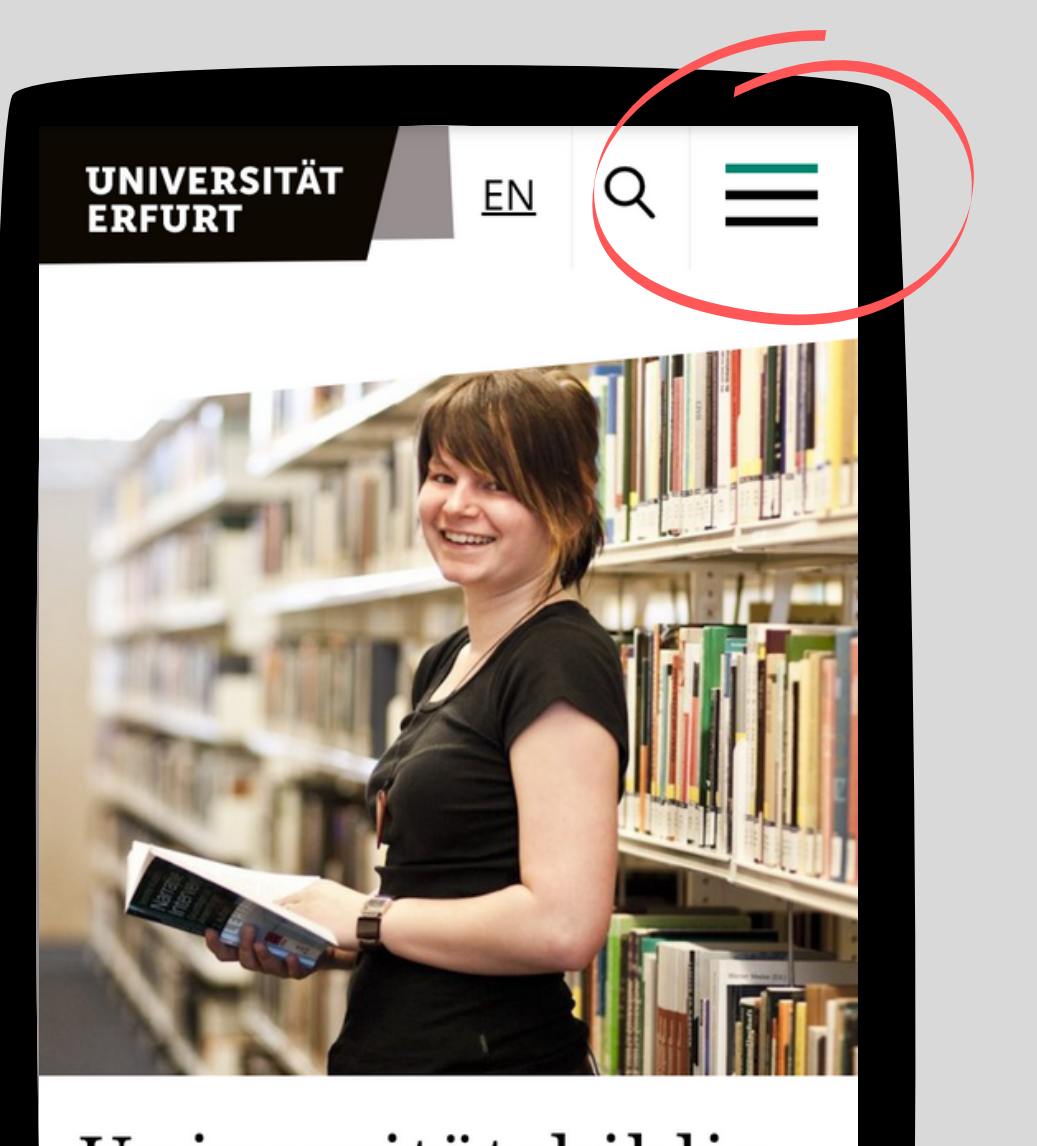

#### Universitätsbibliothek Erfurt

Service mit Qualität - für Studium, Lehre und Forschung

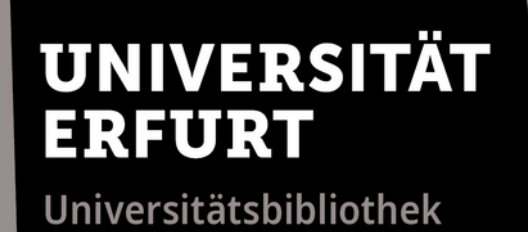

# **Externer Zugriff**

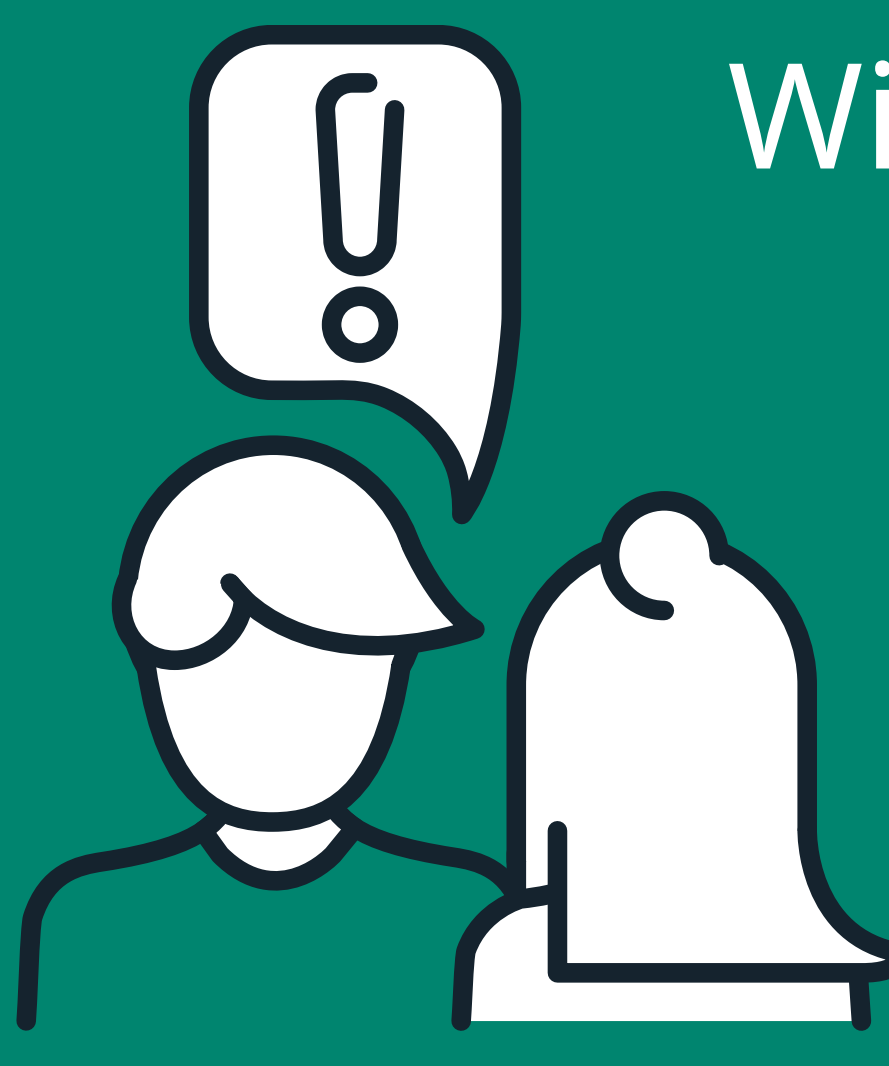

# Wir sind gerne für Sie da.

www.uni-erfurt.de/bibliothek

Universitätsbibliothek

information.ub@uni-erfurt.de

Mo - Fr an den Servicetheken

0361 - 737 5800